## 20 Sviluppo di Applicazioni Mobile in Android

#### Andrea Santi a.santi@unibo.it

#### C.D.L. Ingegneria e Scienze Informatiche ALMA MATER STUDIORUM—Università di Bologna, Cesena

a.a. 2013/2014

<span id="page-0-0"></span>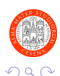

A. Santi (Università di Bologna) (COP20 – Android a.a. 2013/2014 1 / 74

 $\rightarrow$   $\equiv$   $\rightarrow$ 

#### Goal della lezione

- Overview generale su Android
	- $\blacktriangleright$  Che cos'è
	- $\blacktriangleright$  Un po' di storia
	- $\blacktriangleright$  Market share
- Architettura di una applicazione Android
	- ▶ I componenti principali dell'SDK e per cosa devono essere usati
- Sviluppo di semplici app

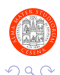

≔

э

4 D F

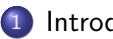

#### **[Introduzione](#page-3-0)**

- 2 [Architettura Generale di Android](#page-10-0)
- 3 [Architettura Generale di una Applicazione](#page-17-0)
	- 4 [Prima Applicazione: HelloWorld Android!](#page-25-0)
- 5 [Dettaglio Sui Componenti](#page-32-0)
	- **•** [Activity](#page-33-0)
	- **[Service](#page-51-0)**
	- **o** [Content Provider](#page-59-0)
	- [Broadcast Receiver](#page-65-0)
	- **[Bibliografia](#page-69-0)**

4 0 8

÷

 $\Omega$ 

 $\rightarrow$   $\equiv$ 

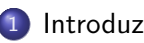

#### **[Introduzione](#page-3-0)**

- 2 [Architettura Generale di Android](#page-10-0)
- [Architettura Generale di una Applicazione](#page-17-0)
- 4 [Prima Applicazione: HelloWorld Android!](#page-25-0)
- [Dettaglio Sui Componenti](#page-32-0)
	- **•** [Activity](#page-33-0)
	- **[Service](#page-51-0)**
	- **[Content Provider](#page-59-0)**
	- **[Broadcast Receiver](#page-65-0)**
- **[Bibliografia](#page-69-0)**

目

<span id="page-3-0"></span> $\Omega$ 

メロメ メ都 メメ きょくきょ

## Che Cos'è Android?

#### Android in a Nutshell

Android è una piattaforma/software stack open-source per lo sviluppo di applicazioni (principalmente) per dispositivi mobile

Il software stack di Android è caratterizzato/composto da:

- Un sistema operativo basato su Linux Kernel
- Un middleware composto da un insieme di librerie di varia utilità
- Un set di applicazioni base pre-installate
- Un Software Development Kit (SDK) con cui sviluppare applicazioni

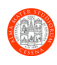

# Un po' di Storia [\[11,](#page-73-1) [12\]](#page-73-2)

- Ottobre 2003: nasce la Android inc. (fondata da Andy Rubin)
- Agosto 2005: Google acquisisce la Android inc.
- Novembre 2007: nasce la Open Handset Alliance, viene presentato ufficialmente il progetto Android e il primo SDK (IDE per vari OS, documentazione, emulatore e esempi di semplici app)
- Settembre 2008: lancio di Android 1.0 Apple Pie
- Maggio 2010: viene introdotto il Just In Time compiler (JIT)
- **Gennaio 2011**: nasce la versione 3.0 Honeycomb (solo per tablet)
- **Ottobre 2011**: versione tablet e smartphone si uniscono e nasce Android 4.0 Ice Cream Sandwich
- **Ottobre 2012**: viene rilasciato Android 4.1 Jelly Bean, viene introdotto il supporto multiutente
- Ottobre 2013: viene rilasciato Android 4.4 Kit-Kat che include una nuova virtual machine sperimentale (ART [\[8\]](#page-72-0))

E

 $\Omega$ 

( ロ ) ( <sub>何</sub> ) ( ヨ )

## Un po' di Storia: Timeline [\[11\]](#page-73-1)

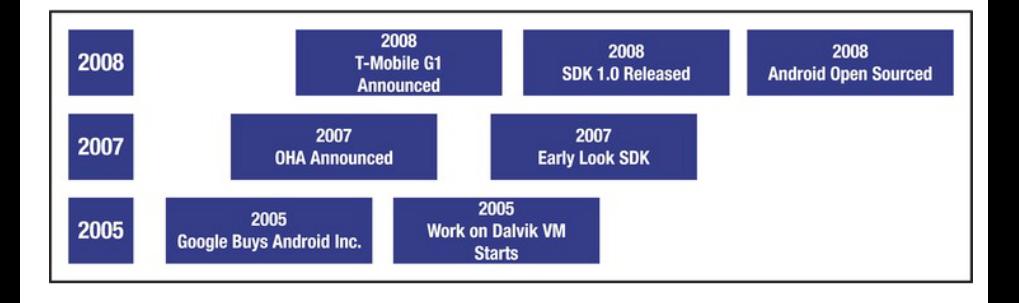

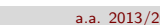

イロト イ部 トイヨ トイヨト

A. Santi (Università di Bologna) (COP20 – Android a.a. 2013/2014 7 / 74

∴ ≊

 $QQQ$ 

## Numero di Attivazioni di Device nel Tempo [\[4\]](#page-71-0)

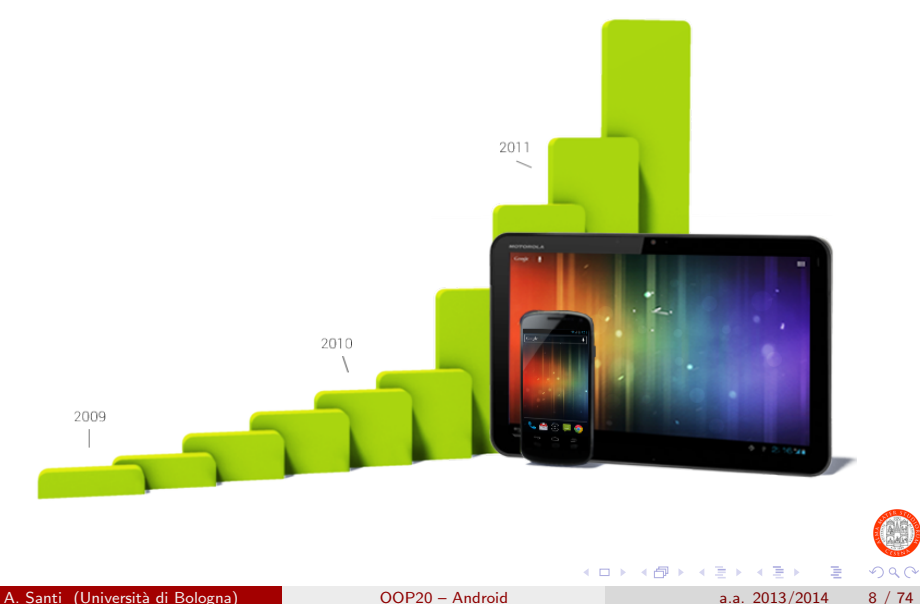

# Market Share of Mobile Operating Systems (Q3 2013) [\[10\]](#page-73-3)

#### Global Smartphone OS Shipments (Q3 2013)

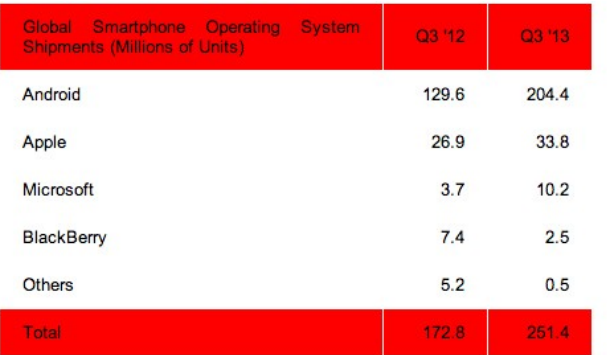

**•** I numeri si riferiscono a milioni di unità vendute

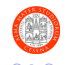

A. Santi (Universit`a di Bologna) [OOP20 – Android](#page-0-0) a.a. 2013/2014 9 / 74

# Market Share of Mobile Operating Systems (Q3 2013) [\[10\]](#page-73-3)

#### Global Smartphone OS Market Share (Q3 2013)

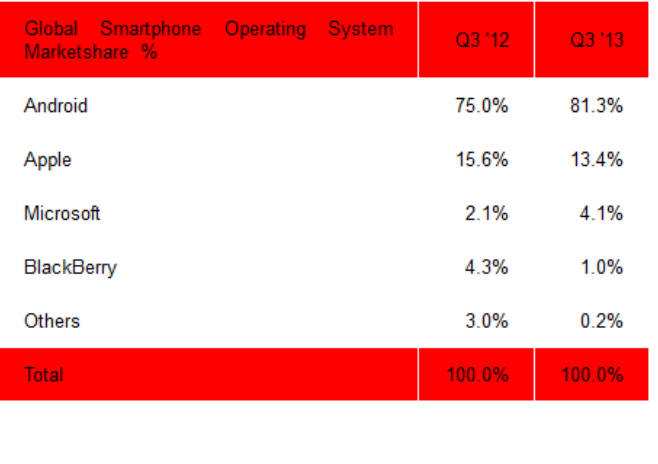

A. Santi (Universit`a di Bologna) [OOP20 – Android](#page-0-0) a.a. 2013/2014 10 / 74

<span id="page-9-0"></span>

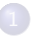

#### **[Introduzione](#page-3-0)**

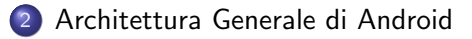

- [Architettura Generale di una Applicazione](#page-17-0)
- 4 [Prima Applicazione: HelloWorld Android!](#page-25-0)
- [Dettaglio Sui Componenti](#page-32-0)
	- **•** [Activity](#page-33-0)
	- **[Service](#page-51-0)**
	- **[Content Provider](#page-59-0)**
	- **[Broadcast Receiver](#page-65-0)**
- **[Bibliografia](#page-69-0)**

目

メロメ メ都 メメ きょくきょ

<span id="page-10-0"></span> $\Omega$ 

#### Android Architecture: General Overview

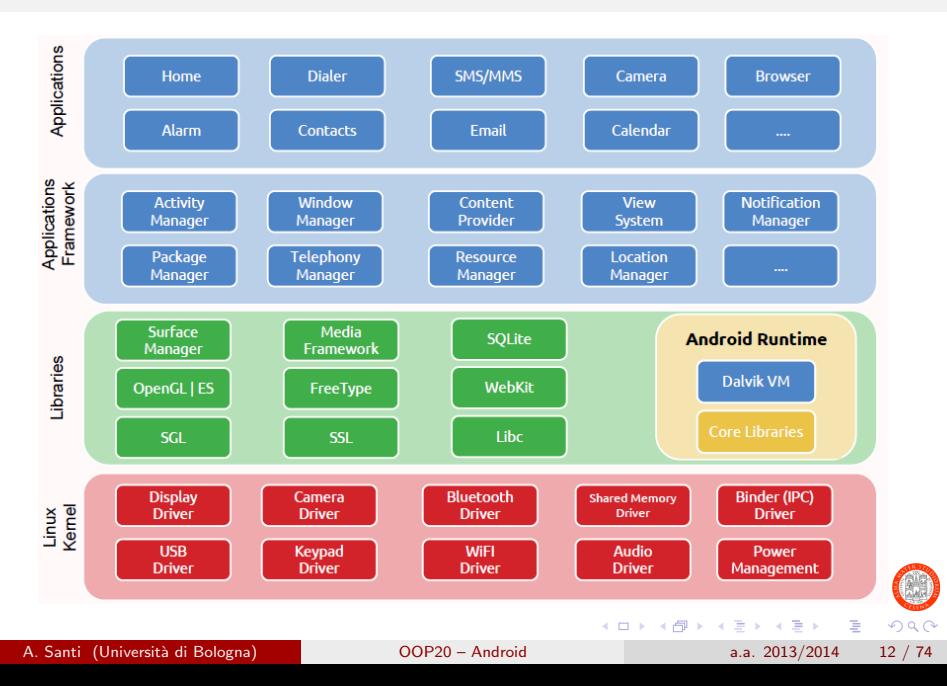

## Android Architecture: Focus sul Livello Kernel

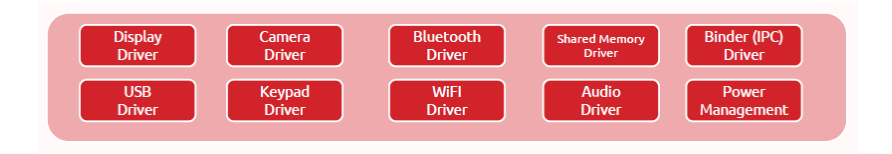

- Inizialmente Linux Kernel 2.6.x, ad oggi  $3.4.x$ 
	- $\triangleright$  Gestione dei processi, della memoria, network stack, drivers, etc.
- Drivers per: display, camera, keypad, WiFi, etc.
- **.** Low Memory Killer
- **Power Manager**
- Binder (IPC) Driver: gestisce la comunicazione tra processi

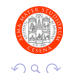

∢ □ ▶ ∢ <sub>□</sub> ▶ ∢

## Android Architecture: Focus sul Livello Librerie

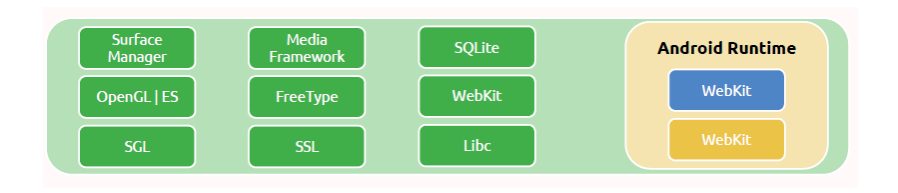

- Surface Manager: gestisce il sottosistema di visualizzazione (2D-3D)
- Media Framework: gestisce i codec video e audio per i formati multimediali mp3, jpg..
- SSL: gestisce il secure socket layer
- Webkit: browser engine
- Libc: libreria C ottimizzata per dispositivi embedded basati su Linux

 $\bullet$  ...

目

<span id="page-13-0"></span> $200$ 

イロト イ母 トイヨ トイヨト

## Android Architecture: Focus sul Runtime

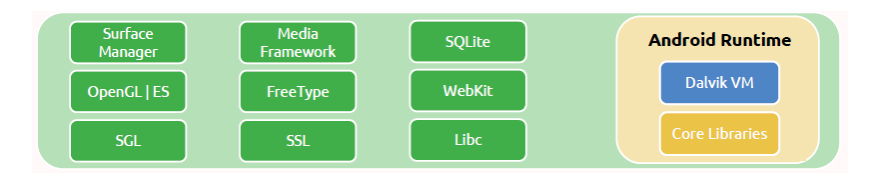

- Dalvik Virtual Machine
	- $\blacktriangleright$  Java VM ottimizzata per dispositivi mobile
		- $\blacksquare$  Esecuzione efficiente di più istanze della VM
	- ► Si appoggia a Linux Kernel per la gestione di processi thread e altri aspetti di basso livello (come la JVM)
	- $\blacktriangleright$  Il "dalvik bytecode" è più leggero (occupa meno spazio su disco)
	- $\triangleright$  JIT compiler (introdotto dalla versione 2.2 di Android)
- Core Libraries
	- $\triangleright$  Subset delle librerie standard che troviamo nel JDK
	- $\blacktriangleright$  Librerie specifiche per Dalvik
	- $\triangleright$  Librerie di terze parti (p.e. Apache HTTP[Cli](#page-13-0)e[nt](#page-15-0)[\)](#page-13-0)

<span id="page-14-0"></span>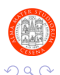

4 何 ▶

# Android Architecture: Focus sull'Application Framework

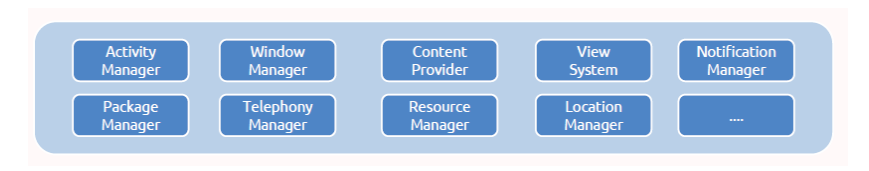

- Aspetti chiave del framework
	- $\blacktriangleright$  Riuso di componenti e funzionalità
		- Per mezzo di Intent e IntentFilter
	- $\triangleright$  Ogni applicazione espone un set di funzionalità (**IntentFilters**) utilizzabili da una qualunque altra applicazione (via Intent)
- Servizi di sistema alla base di ciascuna applicazione
	- ▶ View System: per la creazione e gestione di UI
	- ▶ Content Providers: per la condivisione di dati tra applicazioni
	- $\triangleright$  Resource Manager: per la gestione delle risorse (immagini, layout UI, file multimediali, etc.)
	- ▶ Notification Manager: per gestire le notifiche da inviare all'utente

<span id="page-15-0"></span>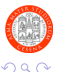

▶ Activity Manager: gestice il ciclo di vita d[elle](#page-14-0) [a](#page-16-0)[p](#page-14-0)[pli](#page-15-0)[ca](#page-16-0)[z](#page-9-0)[io](#page-10-0)[n](#page-16-0)[i](#page-17-0)

A. Santi (Universit`a di Bologna) [OOP20 – Android](#page-0-0) a.a. 2013/2014 16 / 74

# Android Architecture: Focus sul Livello Applicativo

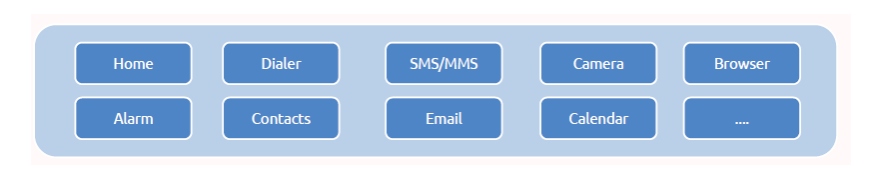

Applicazioni base (di sistema o di default)

 $\blacktriangleright$  Mail client, calendar, browser, contacts manager, etc.

Le applicazioni (o parti di esse) possono essere scritte utilizzando

- $\triangleright$  SDK [\[6\]](#page-71-1): per lo sviluppo di parti "classiche", interamente in Java [6]
- $\triangleright$  NDK [\[5\]](#page-71-2): per sviluppare componenti in codice nativo, a runtime però è sempre la Dalvik vm a gestirne l'esecuzione
	- Utile in particolare per implementare aspetti di basso livello
- <span id="page-16-0"></span> $\triangleright$  ADK [\[3\]](#page-70-0): per interagire con hardware esterno, solitamente per applicazioni domotiche/hobbistiche Arduino-based [\[1\]](#page-70-1)
- Applicazioni distribuite in forma pachettizzata (apk)
	- **Installabili sia tramit[e](#page-15-0) l'Android Market che [ma](#page-17-0)[n](#page-10-0)[ual](#page-16-0)[m](#page-17-0)[e](#page-17-0)n[t](#page-16-0)e**

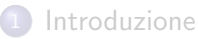

# 2 [Architettura Generale di Android](#page-10-0)

#### 3 [Architettura Generale di una Applicazione](#page-17-0)

#### 4 [Prima Applicazione: HelloWorld Android!](#page-25-0)

- [Dettaglio Sui Componenti](#page-32-0)
	- **•** [Activity](#page-33-0)
	- **[Service](#page-51-0)**
	- **[Content Provider](#page-59-0)**
	- **[Broadcast Receiver](#page-65-0)**
- **[Bibliografia](#page-69-0)**

E

<span id="page-17-0"></span> $\Omega$ 

→ (御)> → 君)> → 君)>

4 D F

## Componenti Base di una Applicazione Android

I componenti base forniti dall'Android SDK per sviluppare una app sono:

#### Activity

- $\triangleright$  Una generica view di una applicazione
- **o** Service
	- ▶ Componente utilizzato per l'esecuzione in background di operazioni a lungo termine (p.e. playback di un mp3)
		- Non dispone di una interfaccia utente

#### Content Provider

- ▶ Componente che consente di accedere/modificare/esporre un set di dati in maniera indipendente dal formato di memorizzazione utilizzato SQLite database, filesystem, web, etc.
- ▶ Diverse applicazioni possono accedere allo stesso set di dati

#### **• Broadcast Receiver**

<sup>I</sup> Componente che consente di ricevere notifiche relative a eventi di sistema e non イロト イ押ト イヨト イヨト

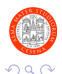

A. Santi (Universit`a di Bologna) [OOP20 – Android](#page-0-0) a.a. 2013/2014 19 / 74

#### Architettura Generale di una Applicazione Android

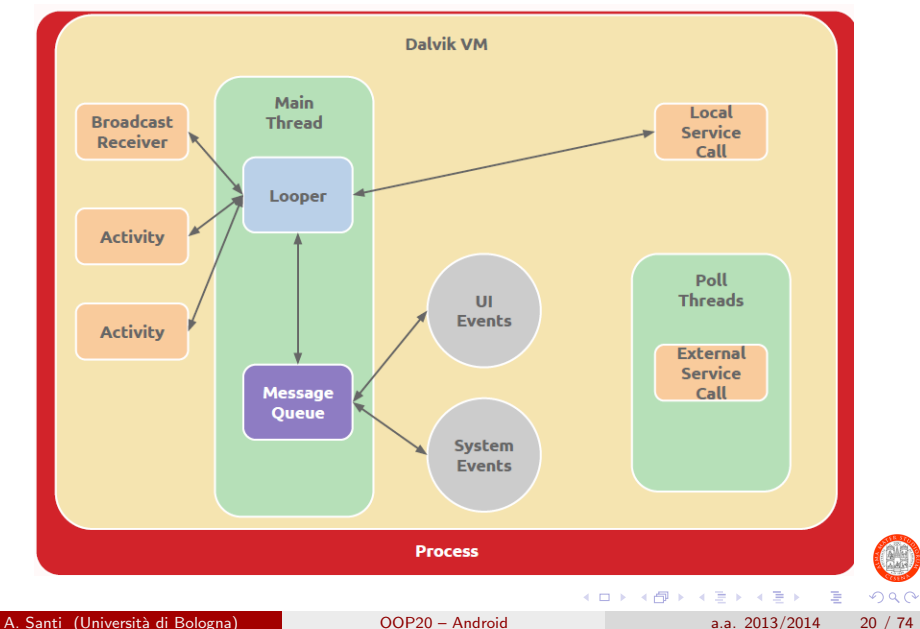

## Intent & Intent Filters 1/2

#### Intent & Intent Filters

Meccanismo chiave di Android per supportare il late-binding a run-time tra componenti della stessa applicazione o anche di applicazioni differenti

Activities, services e broadcast receivers sono attivati da Intent

#### Punti chiave del meccanismo di late-binding

- **I** componenti di una applicazione dichiarano l'insieme di operazioni che sono in grado di svolgere definendo opportuni IntentFilters
- Un applicazione che ha necessità di svolgere una data operazione (p.e. mostrare la gui XXX, avviare la navigazione verso un certo punto, etc.) "lancia" uno specifico **Intent** con cui richiedere al sistema la funzionalità di interesse

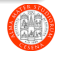

## Intent & Intent Filters 2/2

#### Concretamente, cos'è un Intent?

Un Intent è un oggetto che tiene traccia della descrizione astratta di una operazione che deve essere svolta (o nel caso di broadcast di un "evento" di interesse che viene notificato)

#### Chi gestisce gli Intent?

E l'Android runtime che gestisce il mapping tra un triggered Intent e i componenti in grado di soddisfarlo

#### Come lanciare un Intent?

Come vedremo, esistono diverse modalità di triggering di un Intent, dipendenti dallo specifico componente target in grado di soddisfarlo

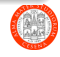

## Manifest File

#### AndroidManifest.xml

Ogni applicazione deve avere un file AndroidManifest.xml (con questo esatto nome) nella root directory

Contiene informazioni essenziali relative all'applicazione:

- I componenti dell'applicazione (activities, services, etc.) e le loro capacit`a (IntentFilters)
- I permessi richiesti dall'applicazione
	- $\triangleright$  Per poter accedere alle varie funzionalità del device: connettività, contatti, etc.
- API level: indica il livello minimo di API che l'applicazione richiede e il livello massimo su cui è stata testata con successo
- La lista di librerie usate dall'applicazione

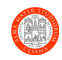

#### Android Integrated Development Environment

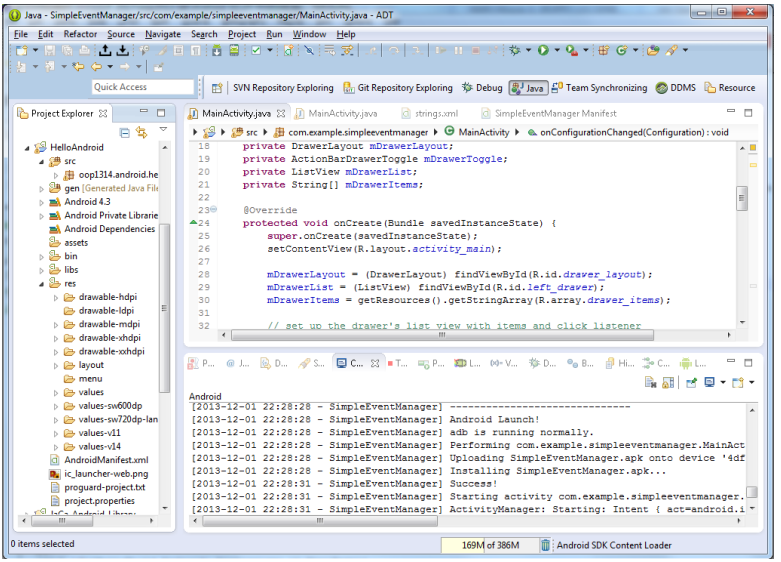

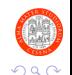

э  $\sim$  $-4$ 

**K ロ ▶ K 何 ▶** 

重

## Struttura di Una Applicazione (base)?

- Deve avere almeno una activity
	- $\blacktriangleright$  p.e. MainActivity
- Deve avere un manifest file (AndroidManifest.xml)
	- $\blacktriangleright$  In cui MainActivity sia dichiarata
	- In cui vengono registrati opportuni IntentFilter per fare in modo che MainActivity sia lanciata come prima vista dell'applicazione (MainActivity diventa una sorta di "main" dell'applicazione)
- Può avere eventuali componenti aggiuntivi (activity, service, etc.)
	- $\triangleright$  Che dovranno essere dichiarati nel manifest

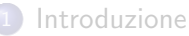

- 2 [Architettura Generale di Android](#page-10-0)
- [Architettura Generale di una Applicazione](#page-17-0)

#### 4 [Prima Applicazione: HelloWorld Android!](#page-25-0)

- [Dettaglio Sui Componenti](#page-32-0)
	- **•** [Activity](#page-33-0)
	- **[Service](#page-51-0)**
	- **[Content Provider](#page-59-0)**
	- **[Broadcast Receiver](#page-65-0)**
- **[Bibliografia](#page-69-0)**

E

<span id="page-25-0"></span> $\Omega$ 

→ 伊 ▶ → 君 ▶ → 君 ▶

4 D F

## Primo Esempio di Applicazione: HelloWorld Android!

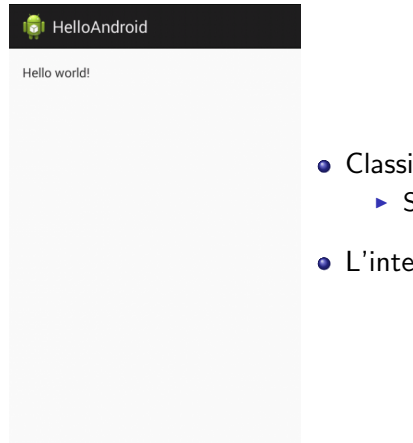

Classica applicazione iniziale

- ▶ Stampa del messaggio "Hello World!"
- L'intera applicazione è una sola Activity

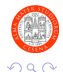

## HelloWorld Android: Analizziamo il Manifest

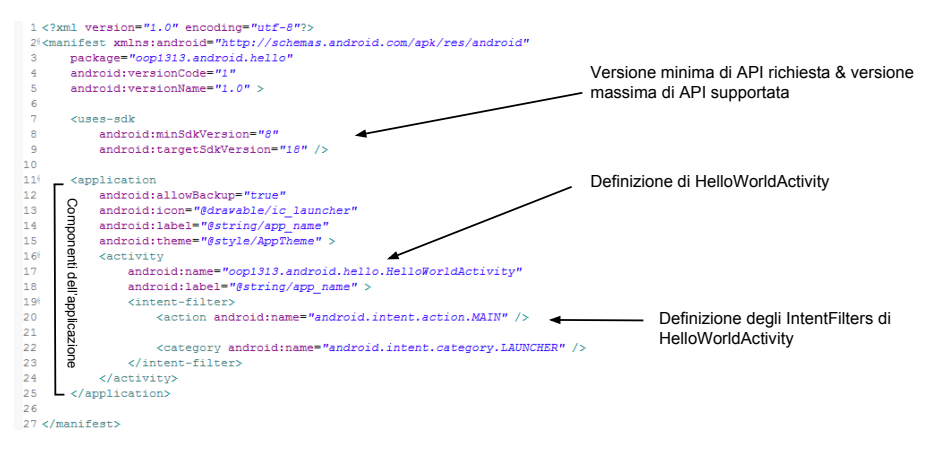

#### **• Gli IntentFilter specificati indicano che HelloWorldActivity è il** "main" dell'app

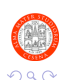

A. Santi (Universit`a di Bologna) [OOP20 – Android](#page-0-0) a.a. 2013/2014 28 / 74

イロト イ母 ト イヨ ト イヨ)

## HelloWorld Android: Analizziamo HelloWorldActivity

```
1 package oop1313 . android . hello ;
\frac{2}{3}\frac{3}{4} import android . app . Activity;
   import android . os . Bundle :
5
   6 public class HelloWorldActivity extends Activity {
7
8 @Override<br>9 protected
9 protected void onCreate (Bundle savedInstanceState) {<br>10 super.onCreate (savedInstanceState);
10 super.onCreate (savedInstanceState);<br>11 setContentView (R. lavout.activity he
         setContentView (R. layout. activity_hello_world);<br>}
12 }
13 }
```
#### Punti Chiave

- onCreate viene invocato da Android al momento della creazione dell'activity
	- $\blacktriangleright$   $\blacktriangleright$   $\blacktriangler$
- setContentView carica nella view il layout indicato da R.layout.activity\_hello\_world

 $200$ 

 $\left\{ \begin{array}{ccc} 1 & 0 & 0 \\ 0 & 1 & 0 \end{array} \right.$ 

## HelloWorld Android: Analizziamo il Layout dell'Activity

#### Definizione di layout traminte file XML

Diversamente da Swing, SWT, etc. Android adotta un approccio XML-based per la definizione di GUI

• Ne parleremo più in dettaglio nella prossima lezione

```
<RelativeLavout xmlns:android="http://schemas.android.com/apk/res/android"
    xmlns:tools="http://schemas.android.com/tools"
    android: layout width="match parent"
    android: layout height="match parent"
    android: paddingBottom="@dimen/activity vertical margin"
    android:paddingLeft="@dimen/activity horizontal margin"
    android:paddingRight="@dimen/activity horizontal margin"
    android:paddingTop="@dimen/activity vertical margin"
    tools:context=".HelloWorldActivity" >
    <TextView
        android: layout width="wrap content"
        android: layout height="wrap content"
        android:text="@string/hello world" />
</RelativeLayout>
```
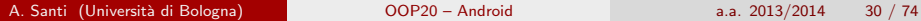

 $\Omega$ 

K ロ ⊁ K 個 ≯ K 君 ⊁ K 君 ≯

## Gestione delle Risorse in Android

#### Approccio di gestione delle risore dell'applicazione

Android definisce un approccio (semplice?) ed organizzato per la gestione delle risorse di una applicazione (p.e. stringhe, layout, immagini, etc.), tutte memorizzate in sotto-cartelle dedicate all'interno della cartella res

- Referencing delle risorse per mezzo del file R. java nei sorgenti java
	- $\blacktriangleright$  Generato automaticamente
- R.layout.XX per accedere a views
- R.strings.XX per accedere a stringhe

#### Gestione automatica di diversi aspetti "tediosi"

- Scelta automatica dei valori sulla base della lingua del device
	- $\triangleright$  Valori specifici per ogni lingua definiti in: values-it, values-en..
- Scelta automatica del layout, stile etc. sulla base del valore di API
	- $\triangleright$  Valori specifici per ogni livello di API in: values-v14, values-v15..

(ロ) (倒) (ミ) (言

 $QQ$ 

#### HelloWorld Android: Analizziamo il File strings.xml

```
<?xml version="1.0" encoding="utf-8"?>
<sub>resources</sub></sub>
    <string name="app name">HelloAndroid</string>
    <string name="hello world">Hello world!</string>
\langle/resources>
```
hello world: stringa relativa al messaggio mostrato dall'app app name: stringa relativa al nome dell'applicazione

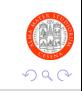

目

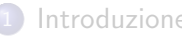

#### **[Introduzione](#page-3-0)**

- 2 [Architettura Generale di Android](#page-10-0)
- [Architettura Generale di una Applicazione](#page-17-0)
- 4 [Prima Applicazione: HelloWorld Android!](#page-25-0)

#### 5 [Dettaglio Sui Componenti](#page-32-0)

- **•** [Activity](#page-33-0)
- **[Service](#page-51-0)**
- **[Content Provider](#page-59-0)**
- **[Broadcast Receiver](#page-65-0)**

#### **[Bibliografia](#page-69-0)**

Þ

<span id="page-32-0"></span> $\Omega$ 

→ 伊 \* → 君 \* → 君 ▶

4 0 8

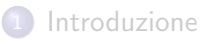

2 [Architettura Generale di Android](#page-10-0)

[Architettura Generale di una Applicazione](#page-17-0)

4 [Prima Applicazione: HelloWorld Android!](#page-25-0)

#### 5 [Dettaglio Sui Componenti](#page-32-0)

- **•** [Activity](#page-33-0)
- [Service](#page-51-0)
- **[Content Provider](#page-59-0)**
- **[Broadcast Receiver](#page-65-0)**

#### **[Bibliografia](#page-69-0)**

4 日下

4 何 ▶

重き

<span id="page-33-0"></span> $\Omega$ 

Þ

# Ciclo di vita di una Activity 1/2

#### Stato di una activity

Una activity si può trovare in uno dei seguenti stati: active (o running), paused, stopped, killed

#### Activity Lifecycle

Sulla base delle interazioni dell'utente (e del sistema) con la view, lo stato di una activity varia da uno all'altro dei quattro appena citati

- · Durante le transizione di stato Android invoca una serie di *lifecycle* methods predefiniti
- Lo sviluppatore deve fare l'override dei metodi di interesse per personalizzare secondo le sue esigenze il comportamento dell'activity durante le transizioni di stato

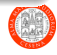

## Ciclo di vita di una Activity 2/2

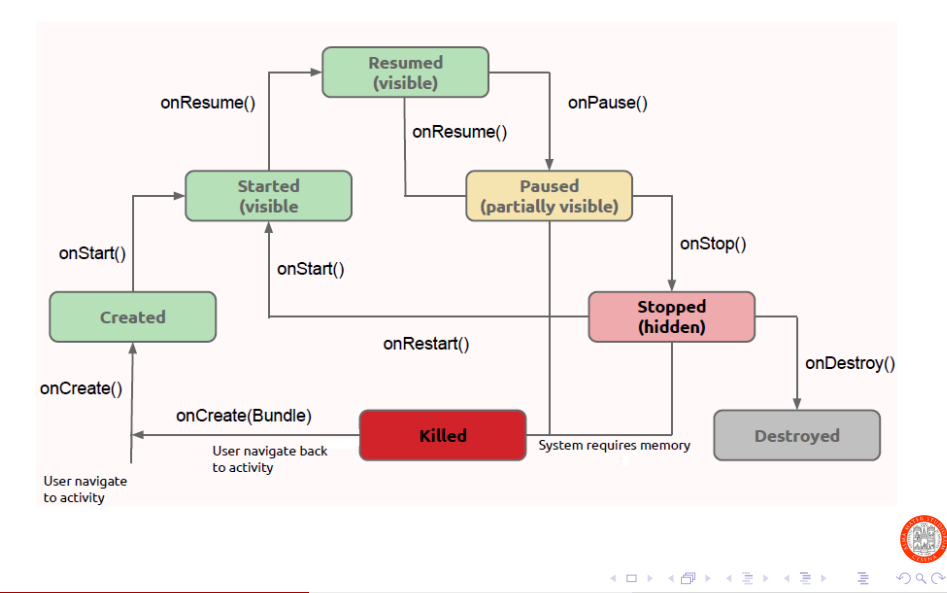

A. Santi (Università di Bologna) (COP20 – Android a.a. 2013/2014 36 / 74
# Activity Life Cycle Methods

### o onCreate

- $\triangleright$  Invocato al momento della creazione dell'activity
- ▶ Deve occuparsi di: creare le view, fare il bind dei dati ai vari componenti, etc.
- o onStart
	- $\blacktriangleright$  Invocato quando l'activity sta per essere resa visibile all'utente
- onResume
	- Invocato prima di portare l'activity in foreground
- onPause
	- $\triangleright$  Invocato quando il sistema sta effettuando il resume di una activity
	- $\triangleright$  Seguito dall'invocazione di onStop quando l'activity corrente viene spostata in background
	- $\triangleright$  Seguito dall'invocazione di onResume quando l'activity corrente viene spostata in foreground
- onStop
	- Invocato prima di portare l'activity in background
- **o** onDestroy
	- $\blacktriangleright$  Invocato prima della terminazione dell'acti[vit](#page-35-0)[y](#page-37-0)

# Test Activity Life Cycle Methods

```
1 public class TestActivityLifeCycle extends Activity {<br>2 private static final String TAG = "TestActivityLife
2 private static final String TAG = "TestActivityLifeCycle";<br>3 @Override
3 @Override<br>4 protected
4 protected void onCreate (Bundle savedInstanceState) {<br>5 super.onCreate (savedInstanceState): Log.v(TAG. "on
            super . onCreate ( savedInstanceState ) ; Log . v (TAG , " onCreate") ;
6 }
7 @Override<br>8 protected
8 protected void onStart () {<br>9 super.onStart (); Log.v(T
            super.onStart (); Log.v(TAG, "onStart");
10<br>11
11 @Override<br>12 protected
12 protected void onResume() {<br>13 super.onResume();
13 super.onResume();<br>14 Log.v(TAG, "onRes
        Log.v(TAG, "onResume");
15 }
16<br>17
170Override<br>18 protected
                                                                    ZD LooCat 33 (22 Progress El Console
18 protected void onPause () {<br>19 super.onPause ();
19 super . onPause () ;
                                                                      Search for messages. Accents lava reneves. Prefix with nid- anno tags or texts to limit scope
        Log.v(TAG, "onPause");
                                                                      Level
                                                                          Time
                                                                                             PID
                                                                                                        Annlication
                                                                                                                                 Taq
21<br>22
                                                                           TestActivityLifeCycle
                                                                      v
                                                                           11-30 16:29:23.463    17702    17702    cop1313.android.hello
                                                                                                                                 TestAntivity(ifeCyn)e
22 @Override<br>23 protected
                                                                      \bar{\rm v}11-30 16:29:23.463    17702    17702    cop1313.android.hello
                                                                                                                                 TestActivityLifeCycle
                                                                      \mathbf{v}11-30 16:30:09.338    17702    17702    appl313.android.hello
23 protected void onStop() {<br>24 super.onStop();
                                                                                                                                 TestActivityLifeCycle
                                                                      \mathbf{v}11-30 16:30:09.823    17702    17702    cop1313.android.hello
                                                                                                                                 TestActivityLifeCycle
24 super.onStop();<br>25 Log.y(TAG. "onS
                                                                           11-30 16:30:09.823    17702    17702    0001313.android.hello
                                                                                                                                 TestActivityLifeCycle
            Log.v(TAG, "onSton");
\begin{array}{ccc} 26 & & \rightarrow \\ 27 & & \bullet \end{array}27 @Override<br>28 protected
28 protected void onDestroy() {<br>29 super.onDestroy();
29 super . onDestroy () ;
30 Log.v(TAG, "onDestroy");<br>31 }}
    31 }}
```
A. Santi (Universit`a di Bologna) [OOP20 – Android](#page-0-0) a.a. 2013/2014 38 / 74

Text

onCreate

onStart

onResume

onPause

onStop

<span id="page-37-0"></span>onDestroy

verbose - H B D +

# Lancio di una Nuova Activity

### Come aprire una nuova view?

Per lanciare una view di una applicazione (o di una applicazione differente) `e necessario appoggiarsi al meccanismo degli intent

#### Start di una nuova view con intent esplicito

Un intent esplicito fa riferimento direttamente alla specifica activity da lanciare (indipendentemente dalle specifiche capacità offerte)

 $\bullet$  E' noto a priori il componente (activity) che verrà lanciato

### Start di una nuova view con intent implicito

Un Intent implicito specifica la funzionalità/capacità richiesta, indipendentemente dallo specifico componente in grado di realizzarla

- **•** Più componenti potrebbero offrire la stessa funzionalità
- **·** In caso di più opzioni, Android lascia all'utente la scelta

# Lancio di una Nuova Activity Tramite Intent Esplicito

```
1 package oop1313 . android . hello ;
2
3 public class MainActivity extends Activity {
\begin{array}{c|c} 4 & \textbf{private} \\ 5 & \textbf{@Override} \end{array}5 @Override
6 protected void onCreate (Bundle savedInstanceState) {<br>7 super.onCreate (savedInstanceState);
7 super.onCreate (savedInstanceState);<br>8 setContentView (R.layout.activity_ma
8 setContentView (R. layout. activity_main);<br>9 mBtn = (Button) findViewById(R. id. open_
9 mBtn = (Button) findViewById(R.id.open_btn);<br>10 mBtn.setOnClickListener(new OnClickListener(
10 mBtn.setOnClickListener (new OnClickListener () {<br>11 00Verride
11 @Override<br>12 public vo
12 public void onClick (View v) {<br>13 Intent intent = new Intent (
13 Intent intent = new Intent(getApplicationContext(), HelloWorldActivity.class);<br>14 startActivity(intent);
                 startActivity (intent):
\frac{15}{16}\} :
17 }}
```
- MainActivity ha il compito di lanciare HelloWorldActivity a seguito del click su un pulsante
- Dovremo aggiornare di conseguenza il manifest e il layout

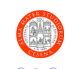

イロト イ母 ト イヨ ト イヨ)

## Modifiche a Manifest xml

```
1 < 2xml version="1.0" encoding="utf-8"?>
 2<manifest xmlns:android="http://schemas.android.com/apk/res/android"
       package="oop1313.android.hello"
 \mathbf{R}\overline{a}android: versionCode = "1"\mathbf{g}android: versionName = 71.07 \times\epsilon\overline{z}xngeg-sdk
 \mathbf{a}android:minSdkVersion="8"
 \alphaandroid:targetSdkVersion="18" />
10111<application
12android: allowBackup="true"
13
           android:icon="@drawable/ic_launcher"
14
           android: label="@string/app_name"
           android:theme="@stvle/AppTheme" >
1.5
16
17<activity
1.8
                android:name="oop1313.android.hello.HelloWorldActivity"
10
                android: label="@string/app name" />
2021<activity
22android:name="oop1313.android.hello.MainActivity"
23
                android: label="@string/app_name">
24<intent-filter>
25<action android:name="android.intent.action.MAIN" />
26<category android:name="android.intent.category.LAUNCHER" />
27
                \langle/intent-filter>
28</activity>
2930<sup>o</sup></application>
31 \times /manifest>
```
A. Santi (Universit`a di Bologna) [OOP20 – Android](#page-0-0) a.a. 2013/2014 41 / 74

 $QQ$ 

K ロ ▶ K 個 ▶ K 결 ▶ K 결 ▶ ○ 결

# Modifiche al Layout

 $\overline{a}$ xmlns:tools="http://schemas.android.com/tools"  $\overline{\mathbf{3}}$ android: layout width="match parent"  $\overline{4}$ android: layout height="match parent" android:paddingBottom="@dimen/activity\_vertical\_margin" 5 6 android:paddingLeft="@dimen/activity horizontal margin"  $\overline{7}$ android:paddingRight="@dimen/activity horizontal margin"  $\overline{\mathbf{8}}$ android:paddingTop="@dimen/activity vertical margin" tools:context=".HelloWorldActivity">  $\overline{9}$  $10$  $11$  $\leq$ Button  $12$ android:id="@+id/open btn"  $13$ android: layout width="wrap content"

<RelativeLayout xmlns:android="http://schemas.android.com/apk/res/android"

- android: layout\_height="wrap\_content" 14
- 15 android:text="@string/open\_hello\_world" />  $16$

 $\frac{28}{17}$ </RelativeLavout>

 $\mathbf 1$ 

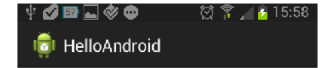

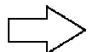

Launch Hello World Activity

メロメ メ都 メメ きょくきょ

<span id="page-41-0"></span>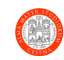

A. Santi (Universit`a di Bologna) [OOP20 – Android](#page-0-0) a.a. 2013/2014 42 / 74

# Id dei Componenti e loro Lookup

### Definizione di id per i componenti di interesse

- $\bullet$  Ai componenti grafici (bottoni, checkbox, etc.) definiti nei layout può essere assegnato un id
	- $\triangleright$  Univoco all'interno dell'applicazione, fondamentale per il loro lookup
- Assegnamento per mezzo dell'attributo XML id
	- $\triangleright$  <Button android:id=@+id/open\_btn .. >
- $\bullet$  L'operatore '+' va utilizzato solo al momento della dichiarazione, per generare un nuovo id
	- $\triangleright$  Da li in poi il componente viene riferito direttamente tramite l'id, senza il '+' (p.e. quando si specifica l'allineamento di altri componenti rispetto a componenti già esistenti)
- Un insieme di valori R.id.X sono generati dati gli Id definiti

### Lookup dei Componenti

La classe Activity fornisce il mentodo findViewById(id) con cui recuperare una View a partire dall'id specifi[ca](#page-41-0)t[o](#page-43-0)

A. Santi (Universit`a di Bologna) [OOP20 – Android](#page-0-0) a.a. 2013/2014 43 / 74

# Lancio di una Nuova Activity Tramite Intent Implicito

```
1 package oop1314 . android . hello ;
2
   public class MainActivity extends Activity {
4
5 private Button mBtn;<br>6 private static final
      private static final String OPEN HELLO ACTION =" oop1314 . actions . openhello";
7
8 @Override<br>9 protected
9 protected void onCreate (Bundle savedInstanceState) {<br>10 super.onCreate (savedInstanceState):
10 super.onCreate (savedInstanceState);<br>11 setContentView (R. lavout.activity ma
11 setContentView (R.layout.activity_main);<br>12 mBtn = (Button) findViewById(R.id.open_
12 mBtn = (Button) findViewById(R.id.open_btn);<br>13 mBtn.setOnClickListener(new OnClickListener(
         mBtn.setOnClickListener (new OnClickListener () {
14<br>15
15 @Override
16 public void onClick (View v) {<br>17 Intent i = new Intent (OPEN
17 Intent i = new Intent (OPEN_HELLO_ACTION);<br>18 StartActivity(i);
             startActivity(i);
19<br>20
          \}) :
--<br>21
```
- MainActivity ha il compito di lanciare una activity in grado di ripondere all'intent a seguito del click su un pulsante
- Dovremo aggiornare di conseguenza il manifest...

<span id="page-43-0"></span>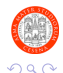

# Modifiche a Manifest xml

```
10<manifest_xmlns:android="http://schemas.android.com/apk/res/android"
 \overline{2}package="oop1313.android.hello"
 \overline{3}android: versionCode="1"
 \overline{4}and right versionName = 11.01 \timesrac{5}{6}\sim<application
 \overline{z}android:allowBackup="true"
 \mathbf{a}android:icon="@drawable/ic launcher"
 \alphaandroid:label="@string/app_name"
10android:theme="@stvle/AppTheme" >
11
129<activity
13android:name="oop1314.android.hello.HelloWorldActivity"
14android:label="@string/app_name">
150\n  <i>instant-filters</i>\n16
                      <action android:name="oop1314.actions.openhello"/>
170<category android:name="android.intent.category.DEFAULT"/>
1.8<sup>1</sup>
                 \ell/intent-filter>
19
             </activity>
20210<activity
22android:name="oop1314.android.hello.MainActivity"
23android:label="@string/app_name">
24\odot\n  <i>invent-filter</i>\n25
                      <action android:name="android.intent.action.MAIN" />
26<category android:name="android.intent.category.LAUNCHER" />
27\ell/intent-filter>
2R</activity>
2930
        </application>
31 \times /manifest>
```
A. Santi (Universit`a di Bologna) [OOP20 – Android](#page-0-0) a.a. 2013/2014 45 / 74

 $QQ$ 

イロン イ部ン イ君ン イ君ン 一番

# Intent Implicito: Activity per Scrivere una Mail 1/2

```
1 package oop1314 . android . hello ;
\frac{2}{3}3 public class MainActivity extends Activity {<br>4 private Button mBtnComposeMail;
4 private Button mBtnComposeMail;<br>5 ...
 5 ...
6 @Override
7 protected void onCreate (Bundle savedInstanceState) {<br>8 super.onCreate (savedInstanceState) :
8 super.onCreate (savedInstanceState);<br>9 setContentView (R. lavout.activity ma
9 setContentView (R. layout. activity_main);<br>10 mBtnComposeMail = (Button) findViewBvId
          mBtnComposeMail = (Button) findViewBvId(R.id.composemail);
11<br>12
12 mBtnComposeMail . setOnClickListener ( new OnClickListener () {
13 @Override<br>14 public vo
14 public void onClick (View v) {<br>15 Intent i = new Intent (Inten
15 Intent i = new Intent (Intent.ACTION_SEND);<br>16 i.setTvpe("message/rfc822"):
\begin{array}{ll} 16 & \texttt{i.setType("message/rfc822")}; \ \texttt{i.putExtra(Internet.EXTRA\_EMAI)} \end{array}17 i. putExtra ( Intent . EXTRA_EMAIL , " example@example . com ") ;
18 i.putExtra(Intent.EXTRA_SUBJECT, "This will be the mail subject");<br>19 i.putExtra(Intent.EXTRA TEXT. "This will be the mail text");
19 i.putExtra(Intent.EXTRA_TEXT, "This will be the mail text");<br>20 startActivity(Intent.createChooser(i. "Send mail...")):
20 startActivity (Intent.createChooser (i, "Send mail..."));<br>}
21 }
\begin{bmatrix} 22 \\ 23 \end{bmatrix} ;
   23 }}
```
- MainActivity ha ora un ulteriore bottone e relativo listener
- Al click, viene lanciato un intent *"targetting"* una activity in grado di gestire il compose di una mail イロト イ押ト イヨト イヨト э  $\Omega$

A. Santi (Universit`a di Bologna) [OOP20 – Android](#page-0-0) a.a. 2013/2014 46 / 74

# Intent Implicito: Activity per Scrivere una Mail 2/2

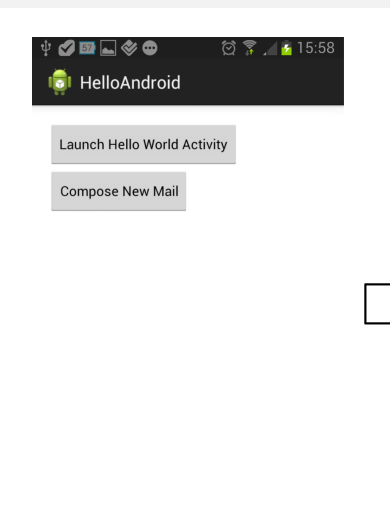

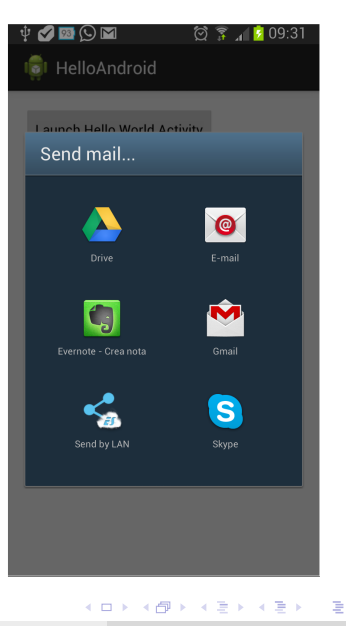

 $QQ$ 

A. Santi (Università di Bologna) (COP20 – Android a.a. 2013/2014 47 / 74

# Task and Back Stack 1/3 [\[7\]](#page-72-0)

#### Premessa

Data la natura dei dispositivi, fornire una esperienza d'uso semplice e immediata è un aspetto fondamentale

- $\bullet$  Evitare che l'utente "si perda" tra l'insieme di attività/app in esecuzione
- $\bullet$  Necessità di un razionale organizzativo relativo alle attività/app

### La risposta di Android: Task & Back Stack

- Un task è una collezione di activity con cui l'utente interagisce quando esegue un certo compito
- **•** Le activity di un task sono memorizzate in uno stack (detto "back stack") nell'ordine in cui sono state aperte

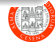

# Task and Back Stack 2/3 [\[7\]](#page-72-0)

### Esempio di Dinamica di costruzione di Task e Back Stack

- L'utente sceglie una applicazione dalla home
- Viene creato un nuovo task e la prima activity della app lanciata viene messa sullo stack
- Vengono lanciate due nuova activity che vengono impilate sullo stack
- Alla pressione del pulsante back viene tolta dallo stack l'activity "top"

### Creazione di un nuovo Task

In ogni momento l'utente ha la facoltà di avviare un nuovo task (con relativo back stack) semplicemente premento il tasto "home"

- Lo stack precedente viene "congelato" e portato in background
- Viene creato un nuovo stack (in foreground)
- C'è la possibilità di riprendere l'esecuzione di task precedenti portati in background (p.e. scegliendoli dal task manager)

# Task and Back Stack 3/3 [\[7\]](#page-72-0)

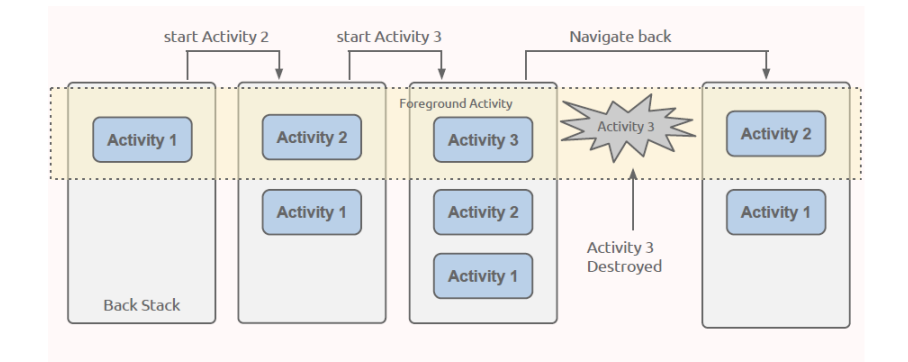

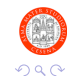

重

A. Santi (Università di Bologna) (COP20 – Android a.a. 2013/2014 50 / 74

경제 지경에

×

**4 ロト 4 何 ト** 

# Activities & Fragments

#### **Handset UI**

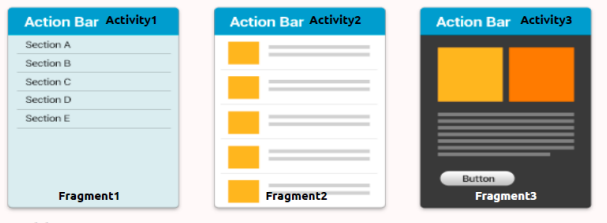

#### **Table UI**

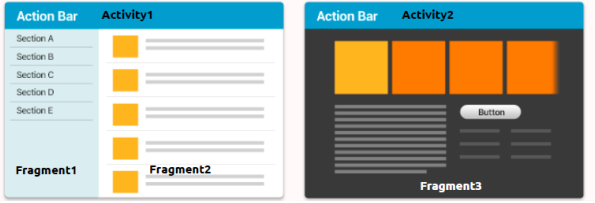

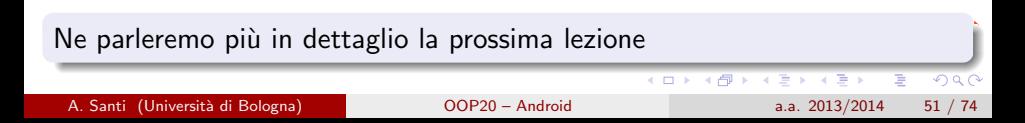

# **Outline**

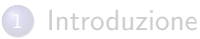

#### 2 [Architettura Generale di Android](#page-10-0)

- [Architettura Generale di una Applicazione](#page-17-0)
- 4 [Prima Applicazione: HelloWorld Android!](#page-25-0)

### 5 [Dettaglio Sui Componenti](#page-32-0)

- **•** [Activity](#page-33-0)
- **[Service](#page-51-0)**
- **[Content Provider](#page-59-0)**
- **[Broadcast Receiver](#page-65-0)**

### **[Bibliografia](#page-69-0)**

4 日下

**∢ 何 ≯ →** 

Þ

<span id="page-51-0"></span> $\Omega$ 

ほん マミト

# **Service**

### Cos'è un service?

Componente utilizzato per l'esecuzione in background di operazioni a lungo termine

- Eseguito nello stesso thread dell'applicazione (di default)
- Ciclo di vita indipendente dal componente che l'ha creato

### Due diversi tipi di servizi

### **o** Started Service

 $\triangleright$  Utilizzato (solitamente) per eseguire singole operazioni in background

### **• Bound Service**

- $\triangleright$  Utilizzato come un server in una architettura client/server
- $\blacktriangleright$  Inizialmente i client fanno la bind al servizio, e vi interagiscono invocando i metodi esposti (una sorta di pattern proxy)
	- Le richieste possono coinvolgere anche IPC
- $\triangleright$  Alla fine i client fanno l'unbind dal servizio

# Ciclo di Vita di un Servizio

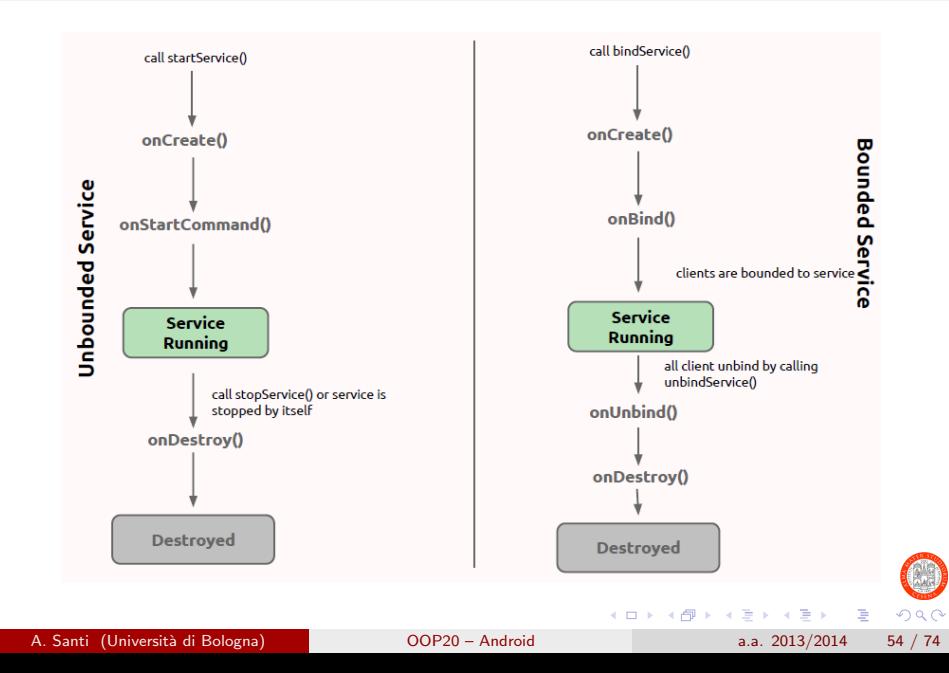

# Un Esempio Concreto: FileDownloaderService

Utilizziamo un service per gestire il download in background di un file

La relazione d'esempio di ACME-Exams

### **Note**

- Utilizzeremo un IntentService [\[9\]](#page-72-1)
	- $\triangleright$  Estensione della classe Service già pensata per gestire in un thread separato le richieste inviate
	- $\blacktriangleright$  L'utente deve solo preoccuparsi di fare l'override del metodo onHandleIntent
		- Le varie richieste inviate al servizio vengono memorizzate in una coda interna e passate sequenzialmente al metodo onHandleIntent, eseguito dal thread dedicato
- android.permission.INTERNET
	- ▶ Va aggiunto al manifest per poter accedere alla rete
- Non ci cureremo di notificare all'utente la fine del download
- Il file è fisso (sempre la relazione)

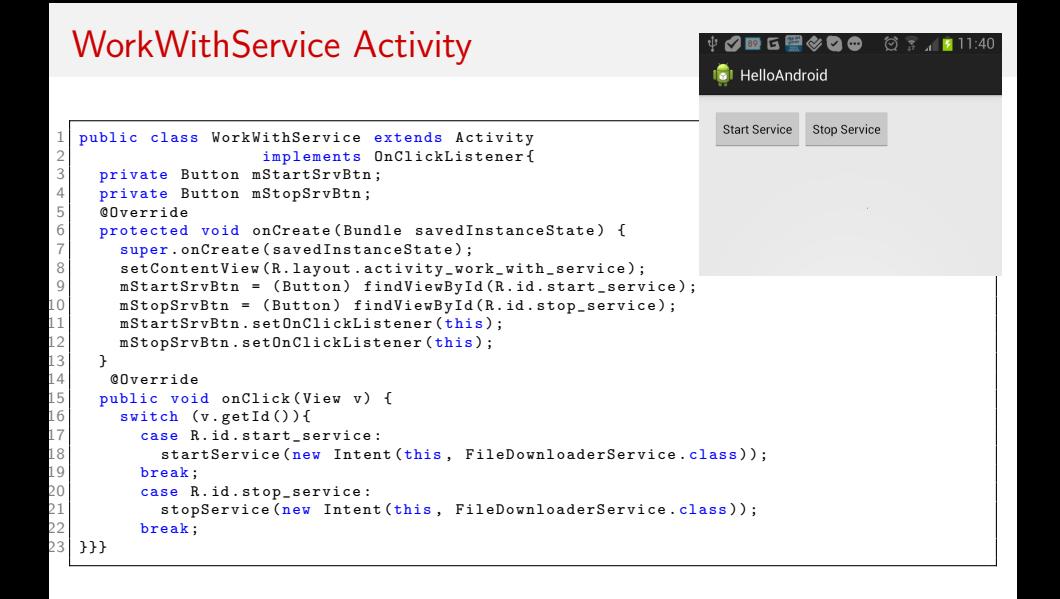

#### Avvia/termina il servizio a seguito del click sui pulsanti

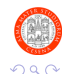

A. Santi (Universit`a di Bologna) [OOP20 – Android](#page-0-0) a.a. 2013/2014 56 / 74

 $\left\{ \begin{array}{ccc} 1 & 0 & 0 \\ 0 & 1 & 0 \end{array} \right.$ 

# FileDownloaderService

```
1 public class FileDownloaderService extends IntentService {<br>2 private static final String FILE_URL = "https://...relaz
       2 private static final String FILE_URL = " https ://... relazione . pdf ";
3
       public FileDownloaderService () { super ("FileDownloaderService"): }
5
6 @Override<br>7 protected
7 protected void onHandleIntent (Intent arg0) {<br>8 BufferedInputStream in = null: OutputStrea
8 BufferedInputStream in = null; OutputStream out = null; \frac{1}{9} try {
\begin{array}{cc} 9 & & \text{try} & \text{1} \\ 10 & & & \text{URL} \end{array}10 URL url = new URL (FILE_URL);<br>11 in = new BufferedInputStream
11 in = new BufferedInputStream(url.openStream());<br>12 out = new FileOutputStream(Environment.getExter
12 out = new FileOutputStream ( Environment . getExternalStorageDirectory ()
13 . getPath () + File separator + " relazione .pdf");<br>
14 byte data [] = new byte [1024]:
\begin{array}{c|c} 14 & \text{byte data} \ [1024]: \ \end{array} int count =0;
15 int count =0;<br>16 while ((count
16 while ((count = in.read(data)) != -1) {<br>17 0ut.write(data, 0, count);
              out.write(data, 0, count);18<br>19
19 } catch (Exception e) {<br>20 } finally {
20 } finally {<br>21 \left(1 + \frac{1}{2}\right) {
21 \begin{array}{ccc} & \dots & \n\sqrt{*} & \text{closing streams } * & \n\sqrt{22} & \n\end{array}22 }}
23<br>24
24 @Override<br>25 public vo
25 public void onDestroy() {<br>26 super.onDestroy();
          super.onDestroy():
          Log.v("FileDownloaderService", "destroyed!");
   28 }}
```
画

 $QQ$ 

# Modifiche Apportate al Manifest

```
10 <manifest_xmlns:android="http://schemas.android.com/apk/res/android"
        package="oop1313.android.hello"
 \overline{2}Ŕ
        and not the region Code = 111\overline{4}android: versionName="1.0"5
 \epsilon<uses-permission android:name="android.permission.INTERNET" />
 \overline{z}<uses-permission android:name="android.permission.WRITE EXTERNAL STORAGE" />
 \mathbf{a}\alphaxngeg-gdk
10android minSdVJargion="8"
11
            android:targetSdkVersion="18" />
12130<application
14
            android: allowBackup="true"
1.5
            android:icon="@drawable/ic_launcher"
            android: label="@string/app name"
16
17android:theme="@style/AppTheme" >
18<sup>°</sup><activity
19android:name="oop1314.android.hello.WorkWithService"
20android: label="@string/app name" >
210\n  <i>invent-filters</i>\n<action android:name="android.intent.action.MAIN" />
22
23
                     <category android:name="android.intent.category.LAUNCHER" />
2425
                 </intent-filter>
26
            </activity>
27<service android:name="oop1314.android.hello.FileDownloaderService" />
28
        </application>
2930 </manifest>
```
 $\Omega$ 

K ロンス 御 > ス ヨ > ス ヨ > 一 ヨ

# Avvio di un Service In Maniera Implicita/Esplicita

- Nell'esempio appena mostrato abbiamo avviato un Service in maniera implicita
	- ▶ Specificando nell'intent la classe del Service da avviare
- E' possibile avviare servizi anche in maniera implicita analogamente a quanto fatto per le activity
	- ▶ Appoggiandosi a Intent & IntentFilters
- **·** In pratica però l'avvio di servizi in maniera implicita è poco comune

# **Outline**

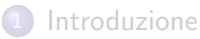

# 2 [Architettura Generale di Android](#page-10-0)

- [Architettura Generale di una Applicazione](#page-17-0)
- 4 [Prima Applicazione: HelloWorld Android!](#page-25-0)

### 5 [Dettaglio Sui Componenti](#page-32-0)

- **•** [Activity](#page-33-0)
- **[Service](#page-51-0)**
- **o** [Content Provider](#page-59-0)
- **[Broadcast Receiver](#page-65-0)**

### **[Bibliografia](#page-69-0)**

4 日下

4 f →

Þ

<span id="page-59-0"></span> $\Omega$ 

正々 メラ

# Content Provider

### Cos'è un Content Provider

Componente che gestisce l'accesso/modifica/cancellazione/inserimento di un insieme di dati dell'applicazione, rendendoli disponibili - al bisogno anche ad applicazioni esterne

- Un content provider può anche essere visto come un REST [\[2\]](#page-70-0) enabled data provider..
- $\bullet$  .. cioè consente di accedere con un approccio REST ai dati gestiti
- Sono solitamente usati come wrapper per database
	- $\triangleright$  Possono in realtà esporre anche dati memorizzati su file, etc.

#### Quando usarli?

Principalmente quando vi è la necessità di esporre i dati (o parte di essi) della nostra applicazione

э

# Uso di Content Provider di Default

### Content Provider di Default

Android fornisce due importanti content provider di default: calendar & contacts provider

### Contacts Provider

Gestisce i dati relativi ai contatti dell'utilizzatore del device

- Tutti i contatti (da account google, provenienti dalla SIM, etc.)
- Utilizzabile da applicazioni (con i giusti permessi) per: recuperare informazioni sui contatti, editarli, etc.

### Calendar Provider

Gestisce i dati relativi ai calendari dell'utente

- Tutti i calendari (google, exchange, etc.)
- Utilizzabile da applicazioni (con i giusti permessi) per: recuperare informazioni su eventi, cancellarli, etc.

A. Santi (Universit`a di Bologna) [OOP20 – Android](#page-0-0) a.a. 2013/2014 62 / 74

# Esempio d'Uso del Calendar Provider

### Obiettivo

Mostrare l'elenco dei calendari presenti sul telefono

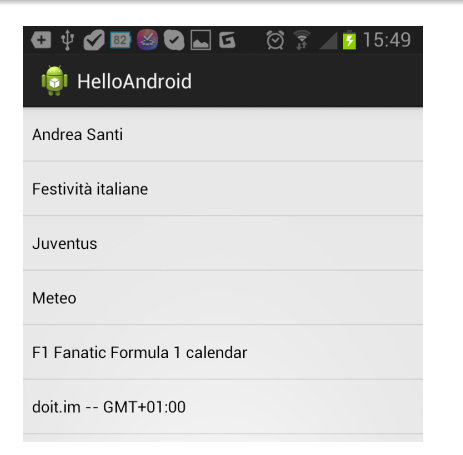

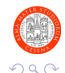

A. Santi (Universit`a di Bologna) [OOP20 – Android](#page-0-0) a.a. 2013/2014 63 / 74

D.

# ListCalendars Activity

```
1 package oop1314. android. hello:
\frac{2}{3}public class ListCalendars extends ListActivity{
4
5 public void onCreate (Bundle icicle) {<br>6 super.onCreate (icicle):
          super.onCreate(icicle);
7
8 final String [] EVENT_PROJECTION = new String [] {<br>9 Calendars CALENDAR DISPLAY NAME.
9 Calendars . CALENDAR_DISPLAY_NAME,<br>10 Calendars . ID
10 Calendars._ID<br>11 };
          \} ;
12<br>13
13 // Run query<br>14 Cursor cur =
14 Cursor cur = null;<br>15 ContentResolver cr
15 ContentResolver cr = getContentResolver();<br>16 Uri uri = Calendars.CONTENT URI:
16 Uri uri = Calendars.CONTENT_URI;<br>17 String selection = "(" + Calenda
17 String selection = "(" + Calendars.ACCOUNT_TYPE + " = ?)";<br>18 String[] selectionArgs = new String[] {"com.google"};
18 String [] selection Args = new String [] {"com.google"};<br>19 // Submit the query and get a Cursor object back.
19 1/ Submit the query and get a Cursor object back.<br>20 cur = cr.query(uri. EVENT PROJECTION, selection.
20 cur = cr.query(uri, EVENT_PROJECTION, selection, selectionArgs, null);<br>//Update the listview data
21 // Update the listview data
22 setListAdapter (new SimpleCursorAdapter (this, android R.layout simple_list_item_1,<br>23 cur. EVENT PROJECTION , new int []{android R.id.text1}, 0));
          cur, EVENT_PROJECTION, new int []{android R.id.text1}, 0));
2425
```
D.

 $\Omega$ 

# Cosa Abbiamo utilizzato di Nuovo?

- ListActivity
	- $\triangleright$  Classe di utility per realizzare view contenenti liste di elementi
- ContentResolver
	- ▶ Oggetto che consente di effettuare query su content provider
- Cursor
	- $\triangleright$  Oggetto che tiene traccia degli elementi recuperati dal content provider Analogo a un Iterator
	- ▶ Ne approfondirete l'uso nel corso di basi di dati
- SimpleCursorAdapter (pattern Adapter)
	- $\triangleright$  Gestisce il mapping dei dati memorizzati nel cursore in componenti della view
- R.layout.simple\_list\_item\_1 & android.R.id.text1
	- ▶ Fanno parte di un set di view e id di base presenti in Android
- android.permission.READ\_CALENDAR
	- $\triangleright$  Nuovo permesso da aggiungere al manifest

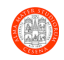

# **Outline**

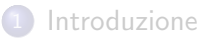

- 2 [Architettura Generale di Android](#page-10-0)
- [Architettura Generale di una Applicazione](#page-17-0)
- 4 [Prima Applicazione: HelloWorld Android!](#page-25-0)

### 5 [Dettaglio Sui Componenti](#page-32-0)

- **•** [Activity](#page-33-0)
- **[Service](#page-51-0)**
- **[Content Provider](#page-59-0)**
- **[Broadcast Receiver](#page-65-0)**

### **[Bibliografia](#page-69-0)**

4 日下

**∢ 何 ≯ →** 

Þ

<span id="page-65-0"></span> $\Omega$ 

正々 メラ

# Broadcast Receiver

### Cos'è un Broadcast Receiver

E' un componente che consente di ricevere eventi (intent) inviati dal sistema o da applicazioni

### Quando usarli?

- Per ricevere eventi di sistema di interesse (altrimenti non intercettabili)
	- $\blacktriangleright$  Lo schermo è stato spento
	- <sup>I</sup> Cambiamento del livello di carica della batteria
	- $\blacktriangleright$  . .
- Per gestire eventi provenienti da altri componenti (p.e. ricevere un broadcast da un service che ha finito il suo compito)

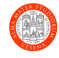

# Esempio di Broadcast Receiver

#### **Obiettivo**

Monitorare i cambiamenti di connettività (WiFi/reti mobili) sul device

```
1 public class MyConnectivityStatusReceiver extends BroadcastReceiver {
2 @Override<br>3 public vo
3 public void onReceive (Context context, Intent intent) {<br>4 Log.v("MyConnectivityStatusReceiver", "action: " + in
4 Log.v("MyConnectivityStatusReceiver", "action: " + intent.getAction());<br>5 Log.v("MyConnectivityStatusReceiver", "component: " + intent.getCompone
5 Log.v("MyConnectivityStatusReceiver", "component: " + intent.getComponent());<br>6 Bundle extras = intent.getExtras():
6 Bundle extras = intent.getExtras();<br>
7 if (extras != null) {
7 if (extras != null) {<br>8 for (String key: ex
8 for (String key: extras.keySet()) {<br>9 Log.v("MyConnectivityStatusReceiv
                Log.v(" MyConnectivityStatusReceiver", " key [" + key + "]: " + extras.get ( key ));
10 }
11 }
12 }
13 }
```
- E' necessario estendere la classe base BroadcastReceiver
- Va fatto l'override del metodo onReceive in cui viene gestita la ricezione di intent di interesse

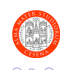

# Registrazione di un Broadcast Receiver nel Manifest

```
<receiver android:name="oop1314.android.hello.MyConnectivityStatusReceiver" >
    <intent-filter>
        <action android:name="android.net.conn.CONNECTIVITY CHANGE" />
    </intent-filter>
</receiver>
```
Definizione degli intent che siamo interessati a ricevere

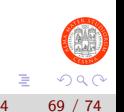

# **Outline**

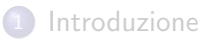

- 2 [Architettura Generale di Android](#page-10-0)
- [Architettura Generale di una Applicazione](#page-17-0)
- 4 [Prima Applicazione: HelloWorld Android!](#page-25-0)
- [Dettaglio Sui Componenti](#page-32-0)
	- **•** [Activity](#page-33-0)
	- **[Service](#page-51-0)**
	- **[Content Provider](#page-59-0)**
	- **[Broadcast Receiver](#page-65-0)**

### **[Bibliografia](#page-69-0)**

E

<span id="page-69-0"></span> $\Omega$ 

# Bibliography I

### [1] Arduino Inc.

#### Arduino Official Webpage.

Online, available at: <http://arduino.cc/> – Last Retrieved: November 29, 2013.

#### <span id="page-70-0"></span>[2] Roy T Fielding and Richard N Taylor.

Principled design of the modern web architecture. ACM Transactions on Internet Technology (TOIT), 2(2):115–150, 2002.

### [3] Google Inc.

#### Android ADK Official Webpage.

Online, available at: <http://developer.android.com/tools/adk/index.html> – Last Retrieved: November 29, 2013.

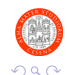

画

# Bibliography II

### [4] Google Inc.

#### Android General Information Webpage.

Online, available at: <http://developer.android.com/about/index.html> – Last Retrieved: November 29, 2013.

### [5] Google Inc.

### Android NDK Official Webpage.

Online, available at: <http://developer.android.com/tools/sdk/ndk/index.html> – Last Retrieved: November 29, 2013.

### [6] Google Inc.

### Android SDK Official Webpage.

Online, available at: <https://developer.android.com/sdk/index.html>

– Last Retrieved: November 29, 2013.

E

 $\Omega$
# Bibliography III

## [7] Google Inc.

#### Android Task & Back Stack Official Documentation Page.

Online, available at: [http://developer.android.com/guide/](http://developer.android.com/guide/components/tasks-and-back-stack.html) [components/tasks-and-back-stack.html](http://developer.android.com/guide/components/tasks-and-back-stack.html) – Last Retrieved: November 29, 2013.

### [8] Google Inc.

#### ART Virtual Machine Official Documentation.

Online, available at: <http://source.android.com/devices/tech/dalvik/art.html> – Last Retrieved: November 27, 2013.

### [9] Google Inc.

#### IntentService Official Documentation.

Online, available at: [http://developer.android.com/reference/](http://developer.android.com/reference/android/app/IntentService.html) [android/app/IntentService.html](http://developer.android.com/reference/android/app/IntentService.html) - Last Retrieved: November 30, 20

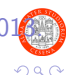

E

イロト イ押 トイラト イラト

# Bibliography IV

[10] International Data Corporation (IDC).

Worldwide Quarterly Mobile Phone Tracker (Q3 2013).

Online, available at: [http://en.wikipedia.org/wiki/Android\\_%28operating\\_system%29](http://en.wikipedia.org/wiki/Android_%28operating_system%29) – Last Retrieved: November 27, 2013.

[11] Satya Komatineni and Dave MacLean. Pro Android 4.

Apress, 2012.

[12] Wikimedia Foundation Inc.

Official Android Page on Wikipedia.

Online, available at: [http://en.wikipedia.org/wiki/Android\\_%28operating\\_system%29](http://en.wikipedia.org/wiki/Android_%28operating_system%29) – Last Retrieved: November 27, 2013.

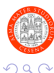

目

イロト イ押ト イヨト イヨト